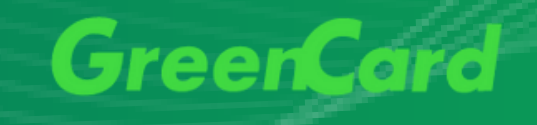

## Manual de Usol Pagamento por QR Code

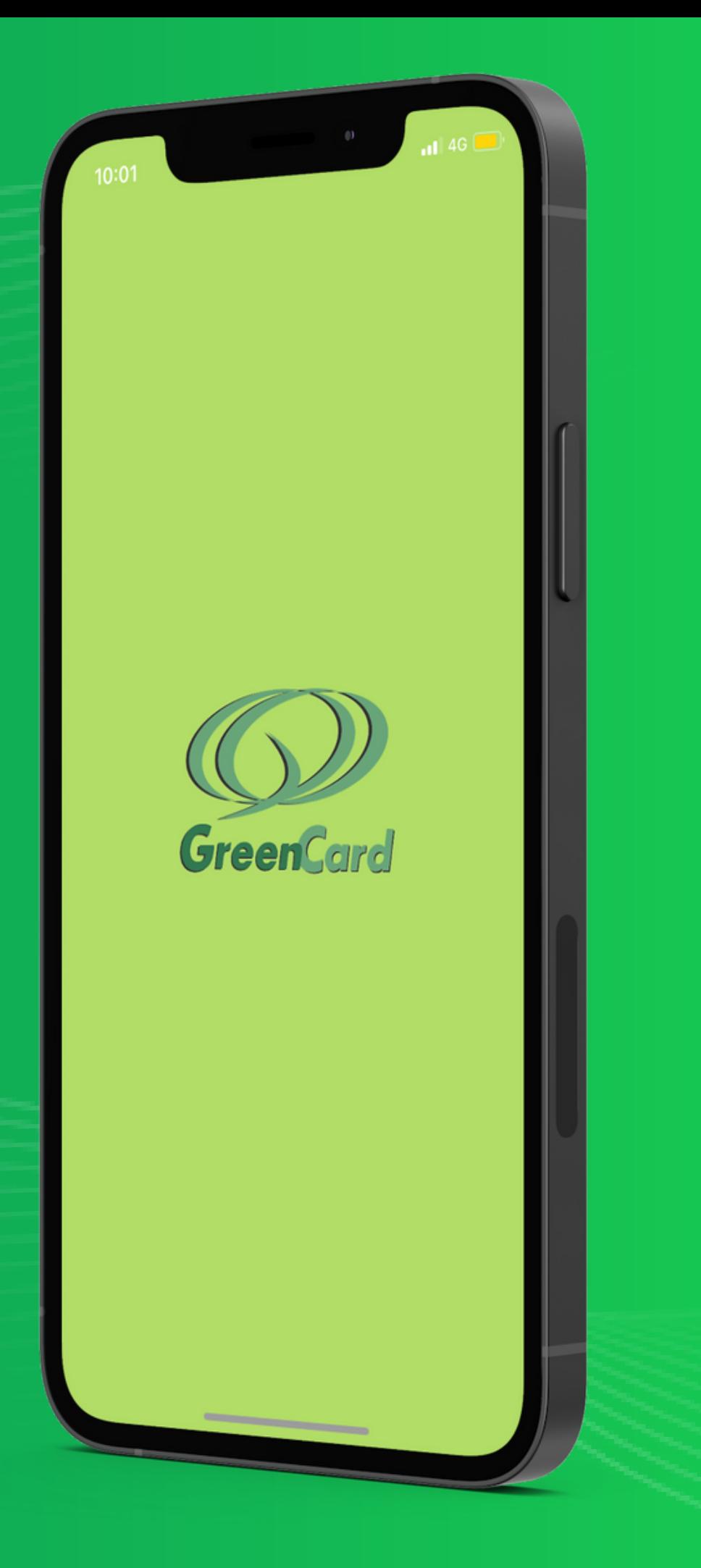

\* Cartões tarja estão temporariamente desabilitados para uso da funcionalidade

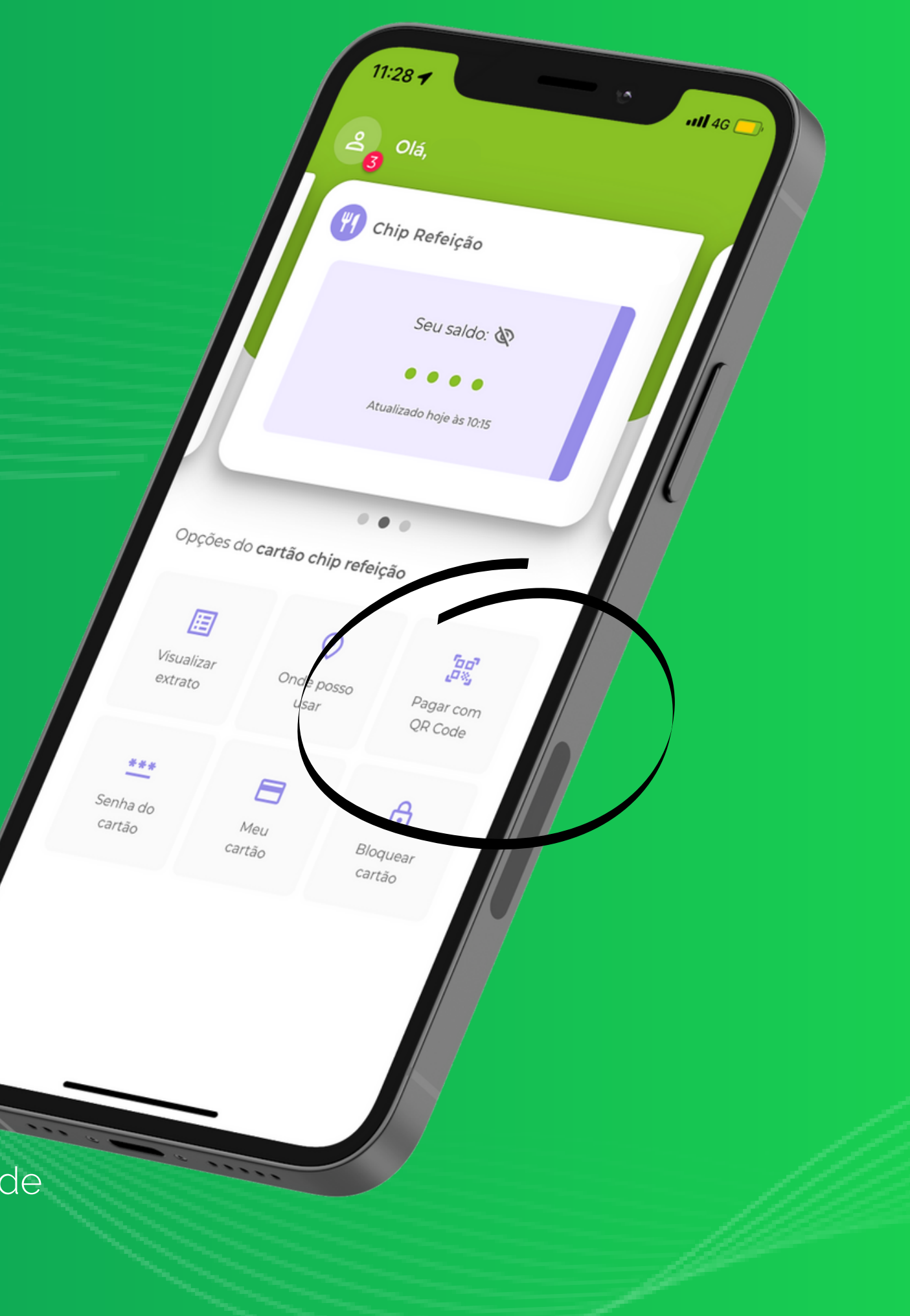

1. Acesse seu aplicativo Green Card;

2. Selecione o cartão para realizar a transação;

3. Clique em "Pagar com QR Code";

## Como realizar o pagamento via QR Code?

4. Ative sua localização; 5. Coloque a senha do cartão e clique em I

6. Apresente o QR Code para o estabelecimento finalizar a transação.

\* A partir da versão 4.4.0 do aplicativo, o

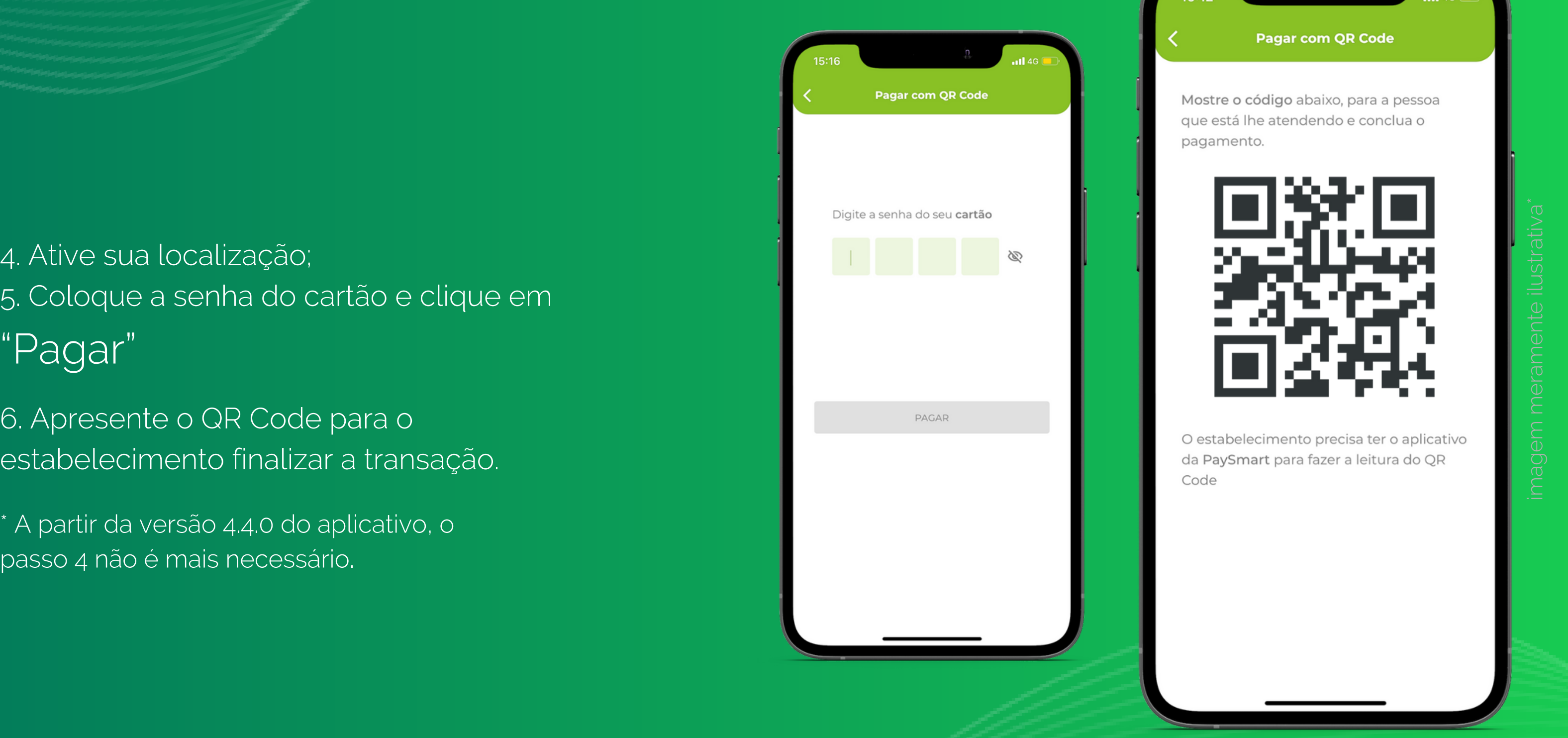

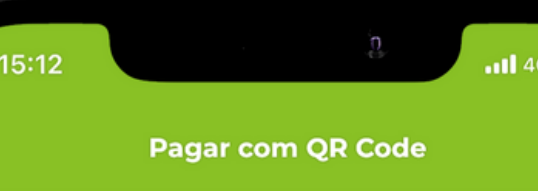

Mostre o código abaixo, para a pessoa que está lhe atendendo e conclua o pagamento.

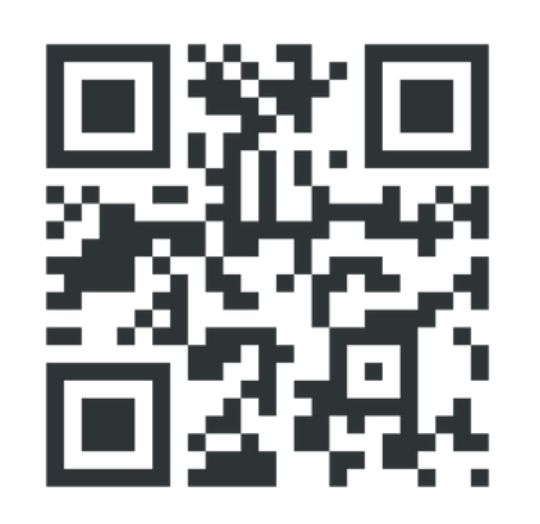

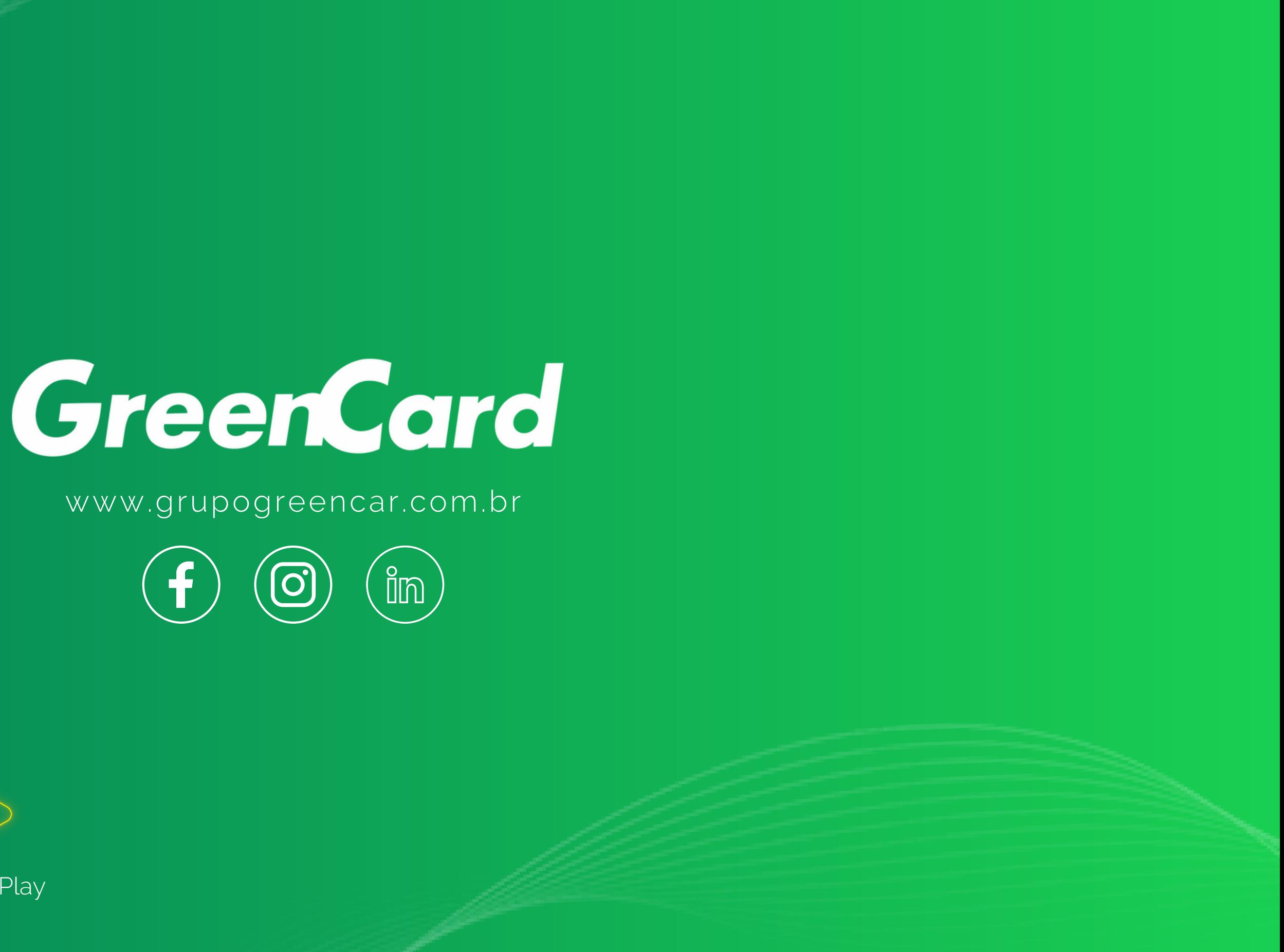

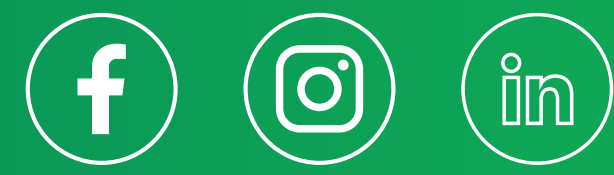

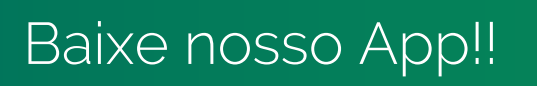

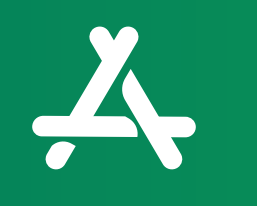

App [Store](https://apps.apple.com/br/app/green-card/id1251946588) [Google](https://play.google.com/store/apps/details?id=br.com.greencard.greenapp) Play